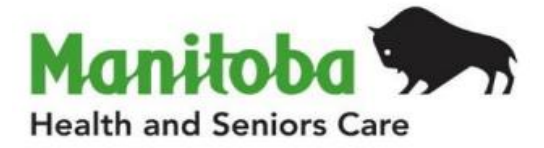

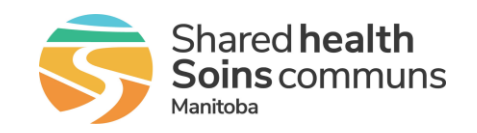

# **Manitoba Public Health Information Management System**

# **Report User Guide**

## **MB4120**

## **Lab Results Report**

**Modified: 2022-06-21**

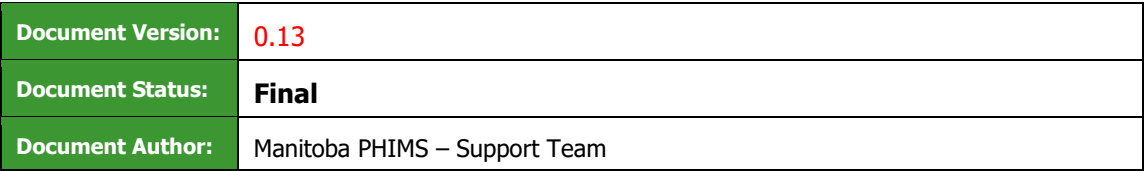

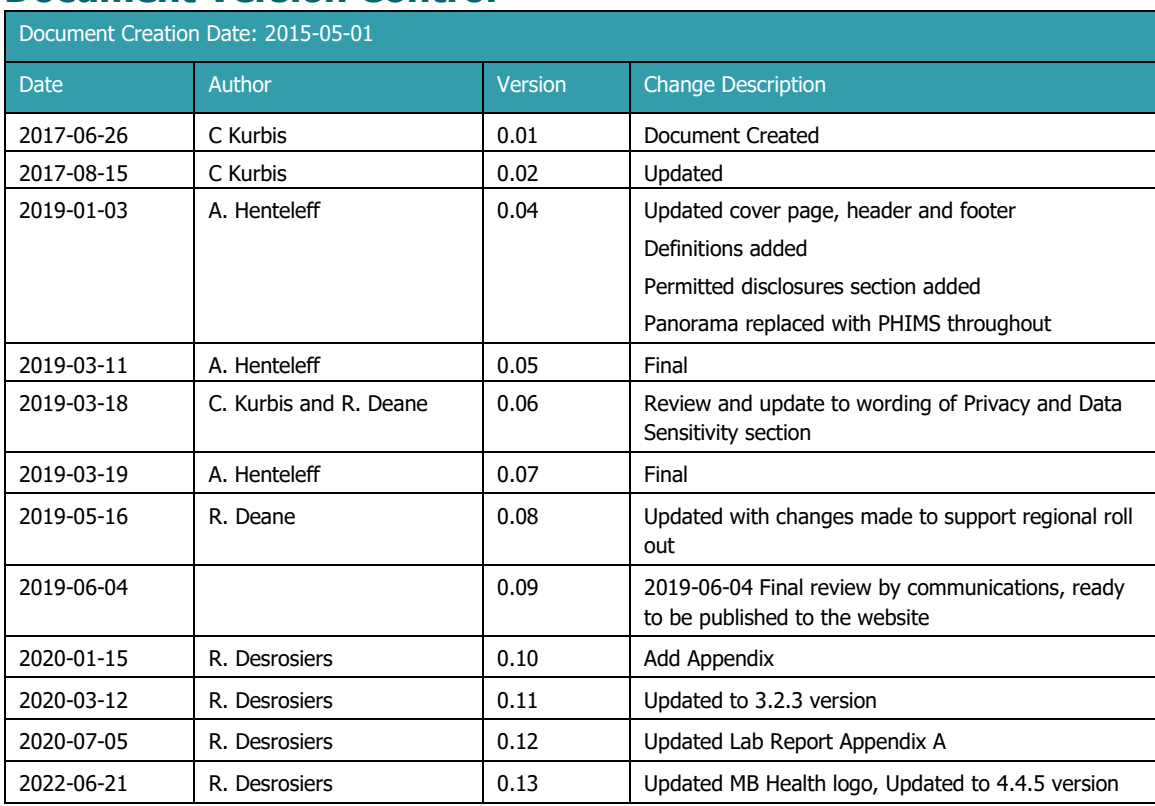

## **Document Version Control**

#### **Definitions for Report User Guides:**

- a. "Authorized Organization" means an organization (an RHA, a First Nation, or other organization) with whom Manitoba has entered into an agreement in order to facilitate access to PHIMS;
- b. "Authorized User" means an employee, agent or contractor of an Authorized Organization (the employer) permitted to access to PHIMS.
- c. "Service Delivery Location" (SDL) means a public health office or a Community Health Centre
- d. "User Role" means the specific role or roles to which an Authorized User is assigned and which prescribes what Information the Authorized User is permitted to access, use and disclose.

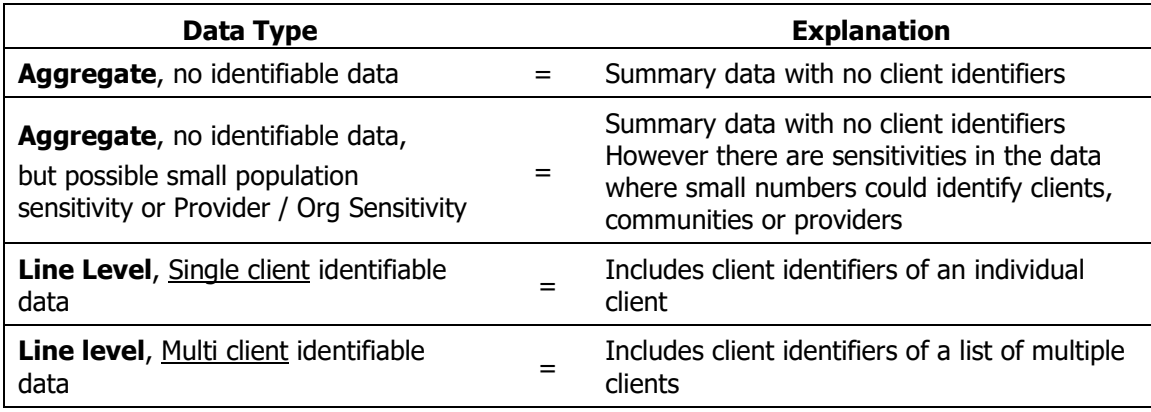

## **Table of Contents**

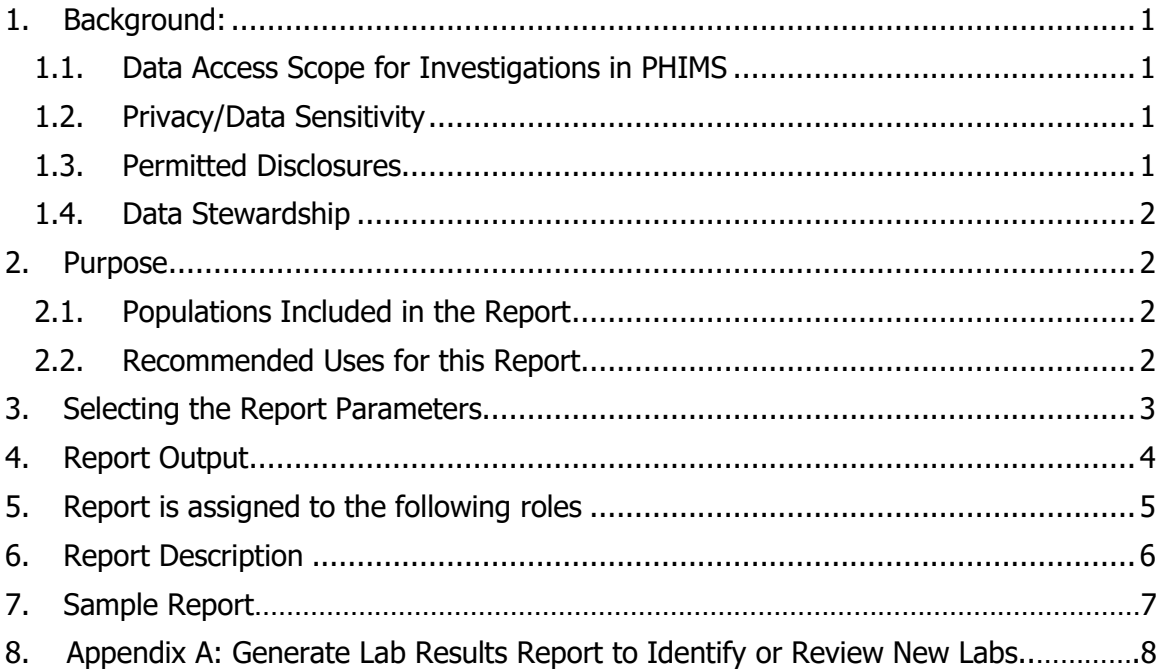

## <span id="page-3-0"></span>**1. Background:**

#### <span id="page-3-1"></span>1.1.Data Access Scope for Investigations in PHIMS

Access to individual client case investigations within the investigation module in PHIMS is based on permissions for specific encounter groups (Sexually Transmitted and Bloodborne Infections, Communicable Diseases, and Tuberculosis).

In Manitoba, Authorized Users ("users") of the investigations module have access to all investigations in encounter groups assigned to the logged in user for all PHIMS clients. This was decided as a result of a number of considerations, including:

- Clients can receive services at service delivery locations other than their default Public Health office, either within or outside their home health region.
- Cases and outbreaks of vaccine preventable diseases also cross regional boundaries and may involve multiple Public Health provider organizations.
- It is important to be aware of all concurrent or previous investigations for a client within an encounter group, regardless of which organization is responsible for the investigation.

However, for some reports with access to line-level client data, users may only generate reports for investigations associated with their organization.

#### <span id="page-3-2"></span>1.2.Privacy/Data Sensitivity

This report is set at the Region level. This means that users who have access to this report can only "view" data from their own region. The report includes data at the level of the individual and contains a line list of lab results based on entry date and assignment to regions. Client information includes the PHIMS subject ID, which is unique to PHIMS, as well as a date of birth and gender. No other identifying information is included on the report.

<span id="page-3-3"></span>Although only limited personal health information is displayed, results displayed may identify individuals. As a result, the number of users who have access to this report is limited to Public Health users who require access to this information to fulfill functions under the Public Health Act.

#### 1.3.Permitted Disclosures

• No disclosure permitted

**Note re Permitted Disclosures** - In general, Reports in PHIMS have been designed for internal use for day to day public health and health service delivery, limited to Authorized Users of Authorized Organizations. Authorized Users may only disclose information from the report that relates to their Designated Health Region. For First Nation Authorized Organizations - sites that have entered into a Bridging Service ISA an Authorized User (of the Bridging Organization) generating the reports may provide Reports to a FN Authorized User.

#### <span id="page-4-0"></span>1.4.Data Stewardship

Users who have access to this report should have some background in report generation and basic epidemiology, and are responsible for the following:

- Ensuring the report is generated only for their designated Health Region.
- Ensuring the data is used by Public Health providers for case management and surveillance only. No disclosure of information to non-PHIMS users or non-Public Health providers is permitted.
- Ensuring data is managed securely and appropriately according to organizational guidelines, especially when the report(s) identifies small populations or providers.

#### **Users who have access to this report will be subject to PHIMS audits documenting which user generated the report and on what date.**

### <span id="page-4-1"></span>**2. Purpose**

The purpose of the lab results report is to support the review of new lab results entered in PHIMS and prioritize the assignment of them to investigations (new or existing) and subsequently assignment to an investigator (Public Health practitioner).

#### <span id="page-4-2"></span>**2.1. Populations Included in the Report**

The **Lab Results Report** provides a line list of all lab results entered in PHIMS based on the recorded date and the organizational workgroup the lab was assigned to. Users will only be able to select lab results that have been assigned to their organization or lower in the organizational tree. The report will also be used to extract lab result data for surveillance reports.

#### <span id="page-4-3"></span>**2.2. Recommended Uses for this Report**

This report will be used by:

- Manitoba Health, Seniors and Active Living to:
	- $\circ$  Identify positive lab results that have not yet been assigned to an investigation.
	- o Identify and manage the assignment of lab results to regions.
	- o Manage the redirection of lab result referrals to other regions as necessary based on client address/location.
	- o Extract lab data that has been entered in PHIMS.
	- $\circ$  Identify any data quality issues associated with user entered labs.
- Regions to:
	- $\circ$  Identify lab results that have been assigned to the region for review.
	- $\circ$  Ensure all labs assigned to the region for review have been assigned to an investigation.

#### **Note to user**

• Consider defining a role-based routine business cycle to generate these reports to ensure lab result referrals are managed in a timely way. E.g. for referral management, regions and Manitoba Health, Seniors and Active Living may wish to generate this report two to three times daily. For surveillance purposes and quality management, this report may be generated weekly.

### <span id="page-5-0"></span>**3. Selecting the Report Parameters**

When generating a report, you must select specific parameters. Some parameters are required and some are optional.

#### **Selecting the Correct Parameters to get the Needed Output**

You can generate this report from the "Standard Reports" section in PHIMS.

This is a statistical report under Case: Manitoba Reports

- Click **Reporting & Analysis > Reports** (LHN) or the **Reporting** tile on the dashboard.
- Open the **Case** report folder by expanding the collapsible panel
- Select **MB4120-Lab Results hyperlink**
- Enter the **Date entered from** and **to** (required)
- Select the **Encounter Group(s)** (required). Users will only be able to select the encounter group(s) they have access to base on their logged-in role.
- Select the **Disease.** Users will only be able to select diseases associated with encounter group(s) they have access to base on their logged-in role.
- Select the **Investigator Organization** (required) Users will only be able to select their organization or lower than the logged in organization. Labs that have not been associated to an investigation will have display an organization of 'unassigned'.
- Select the **Filter Results by User** Defaults to '**No**'. If user selects 'Yes', only labs that have been entered by the logged in user will display.
- Select the **Display Client Identifiable Data** The default is '**No'**, which only displays client ID, gender, DOB. If '**Yes**' is selected, the PHIN, First Name, and Last Name are also displayed
- Click **Generate Report Now**

#### **Parameter Definitions:**

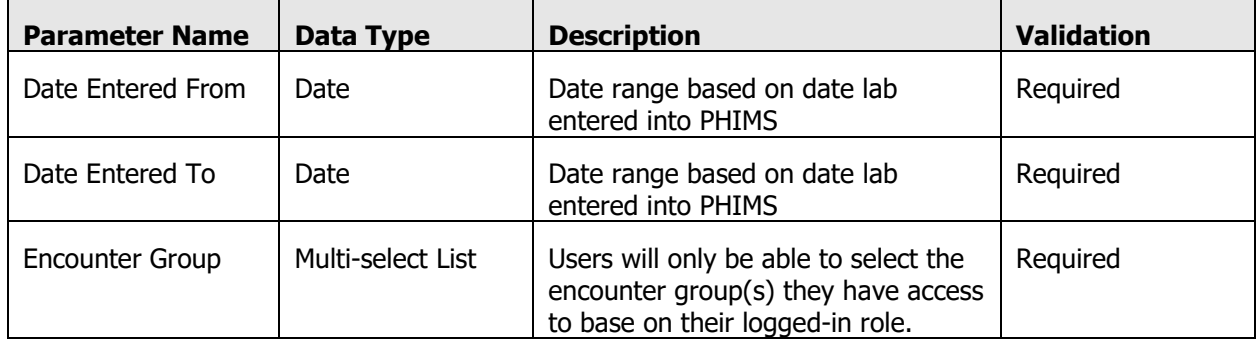

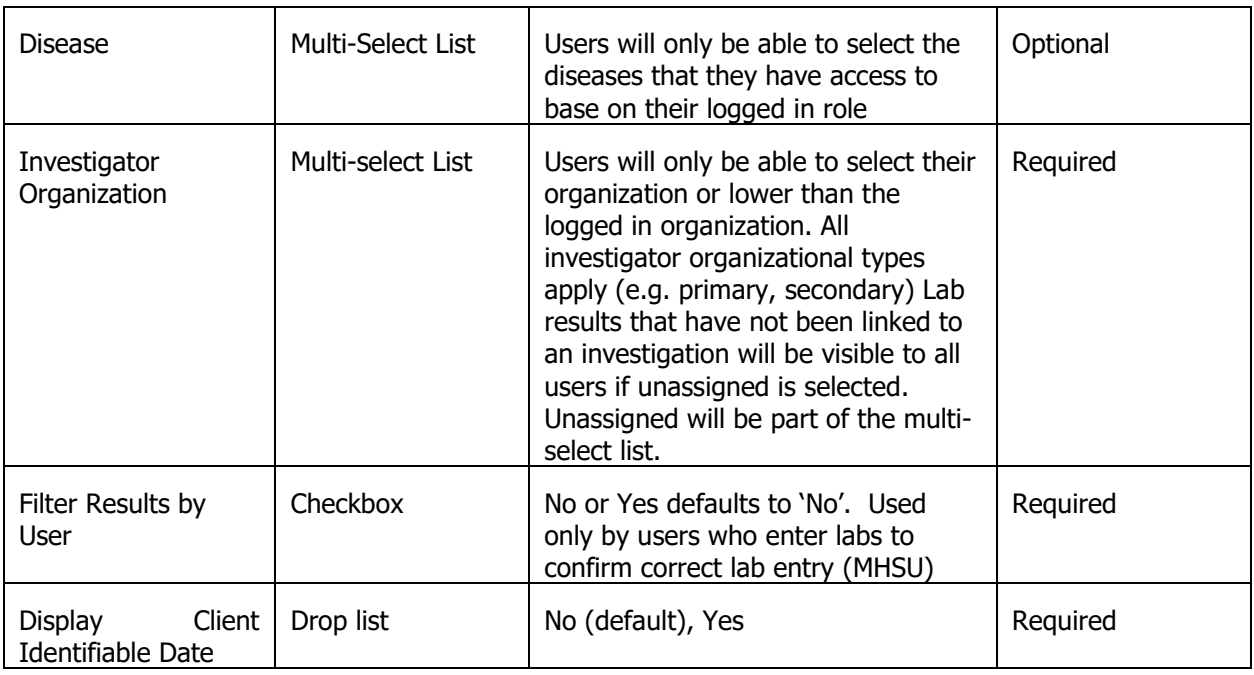

## <span id="page-6-0"></span>**4. Report Output**

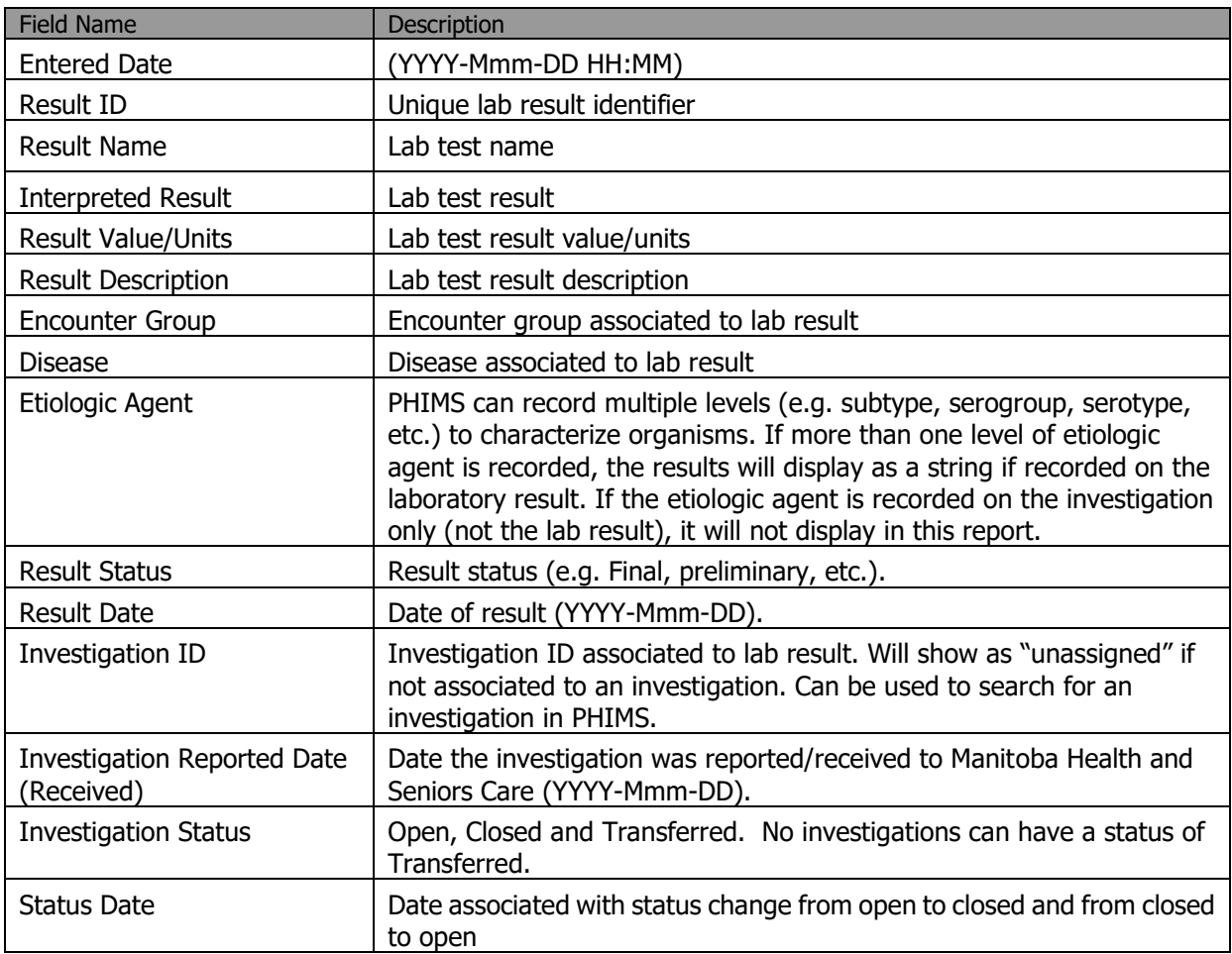

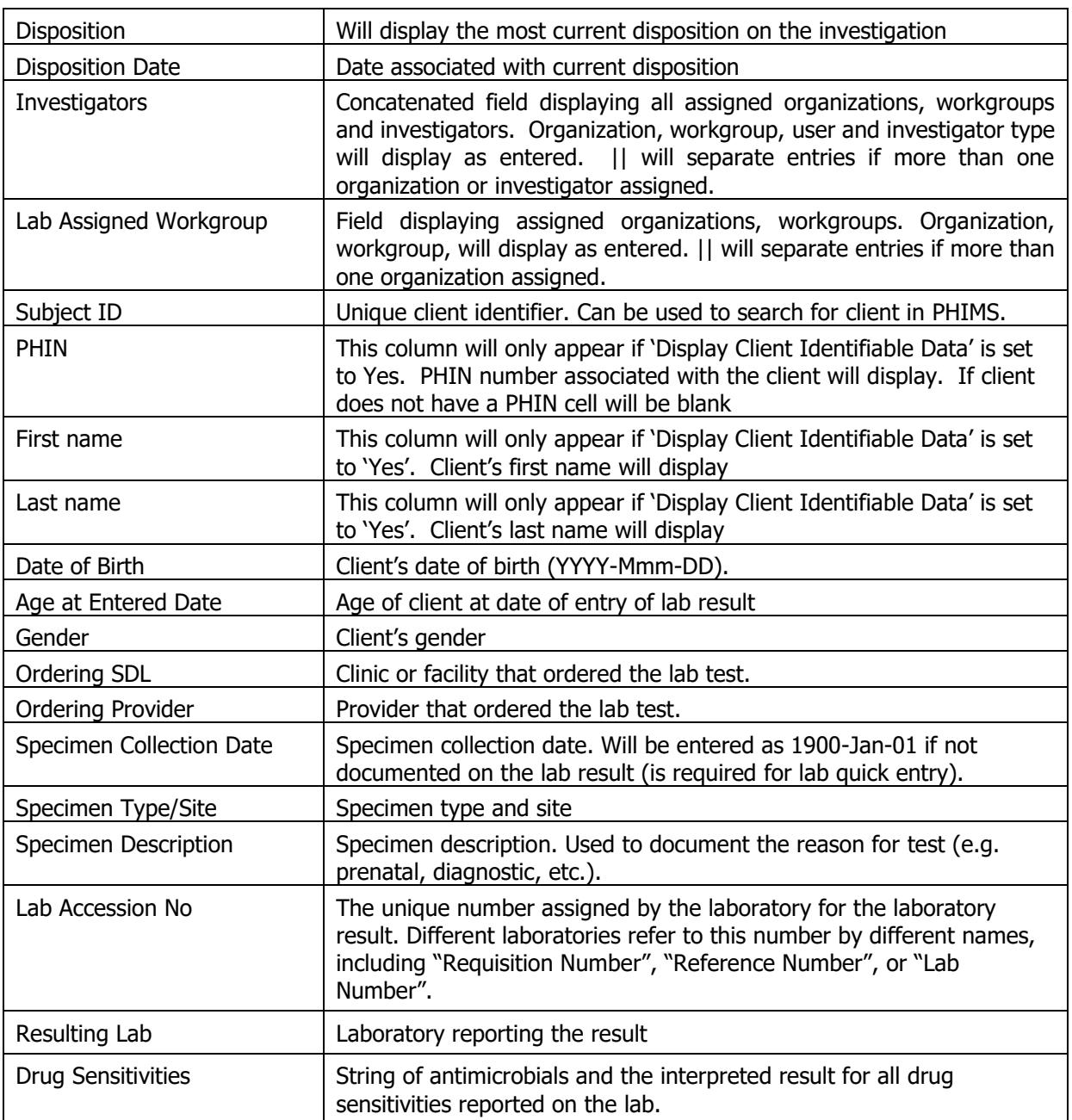

## <span id="page-7-0"></span>**5. Report is assigned to the following roles**

- MB CDI MBHEALTH SURVEILLANCE
- MB CDI EPI ANALYST
- MB CDI MEDICAL OFFICER
- MB CDI PUBLIC HEALTH NURSE MANAGER
- MB CDI PUBLIC HEALTH COORDINATOR
- MB CDI PUBLIC HEALTH NURSE
- MB CDI PUBLIC HEALTH NURSE CLOSE
- MB CDI PUBLIC HEALTH CLERK

## <span id="page-8-0"></span>**6. Report Description**

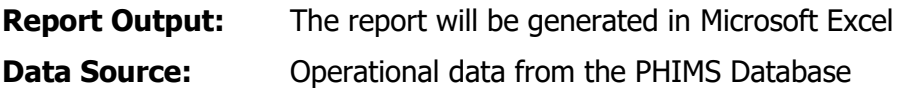

## **7. Sample Report**

#### MB4120 - Lab Results

The purpose of the lab results report is to support the review of new lab results entered in Panorama and prioritize the assignment of them to investigations (new or existing).

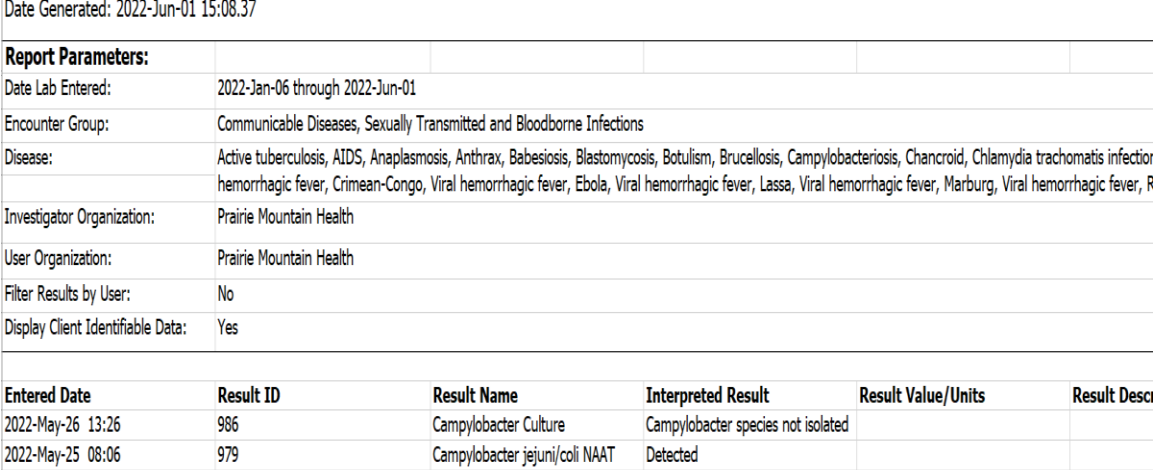

#### **Appendix A:** Generate Lab Results Report and/or Lab Workload Report to Identify or Review New Labs - QRC

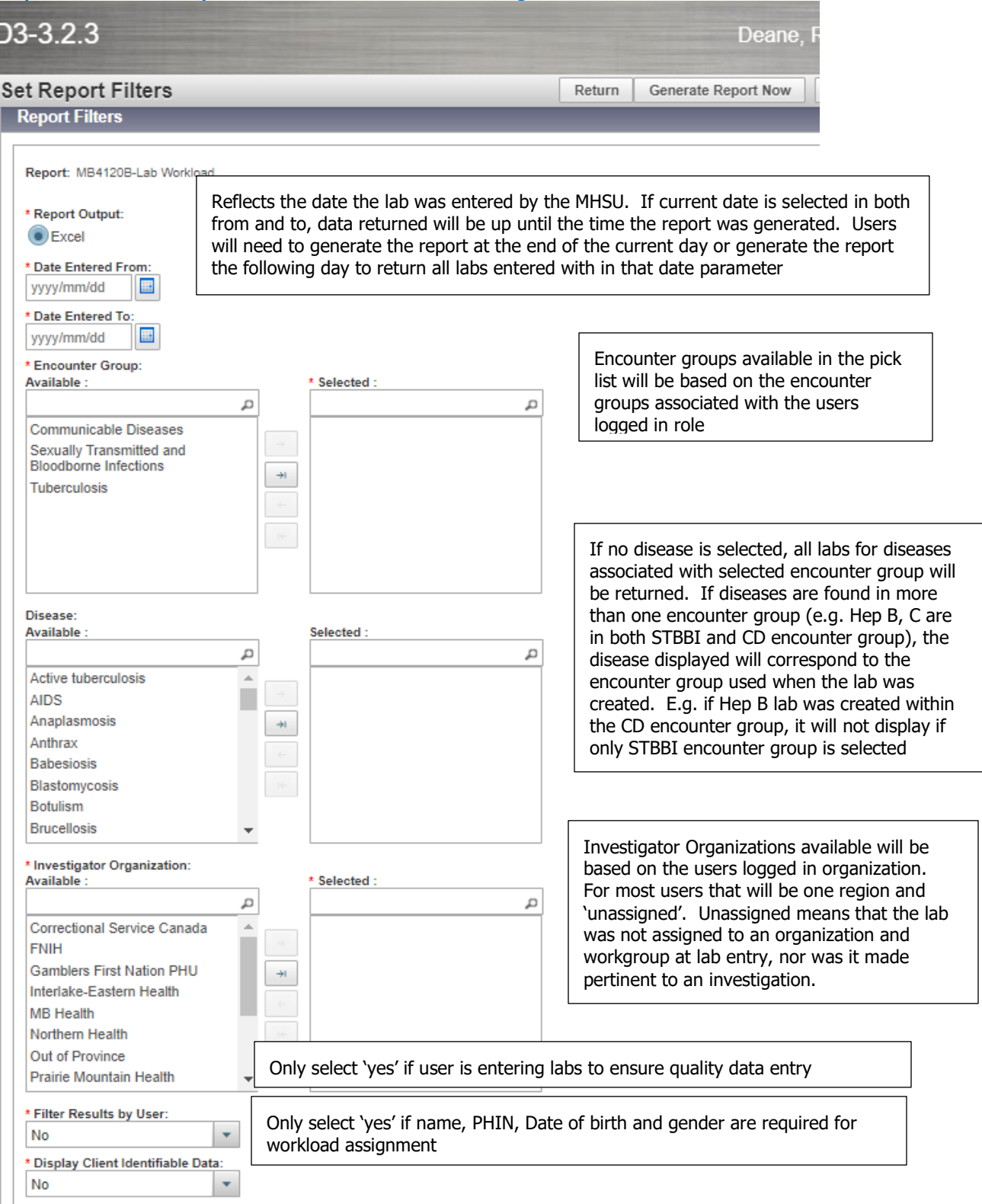

I